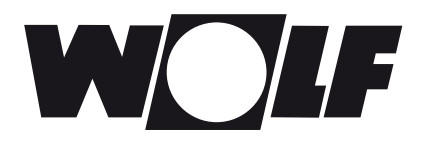

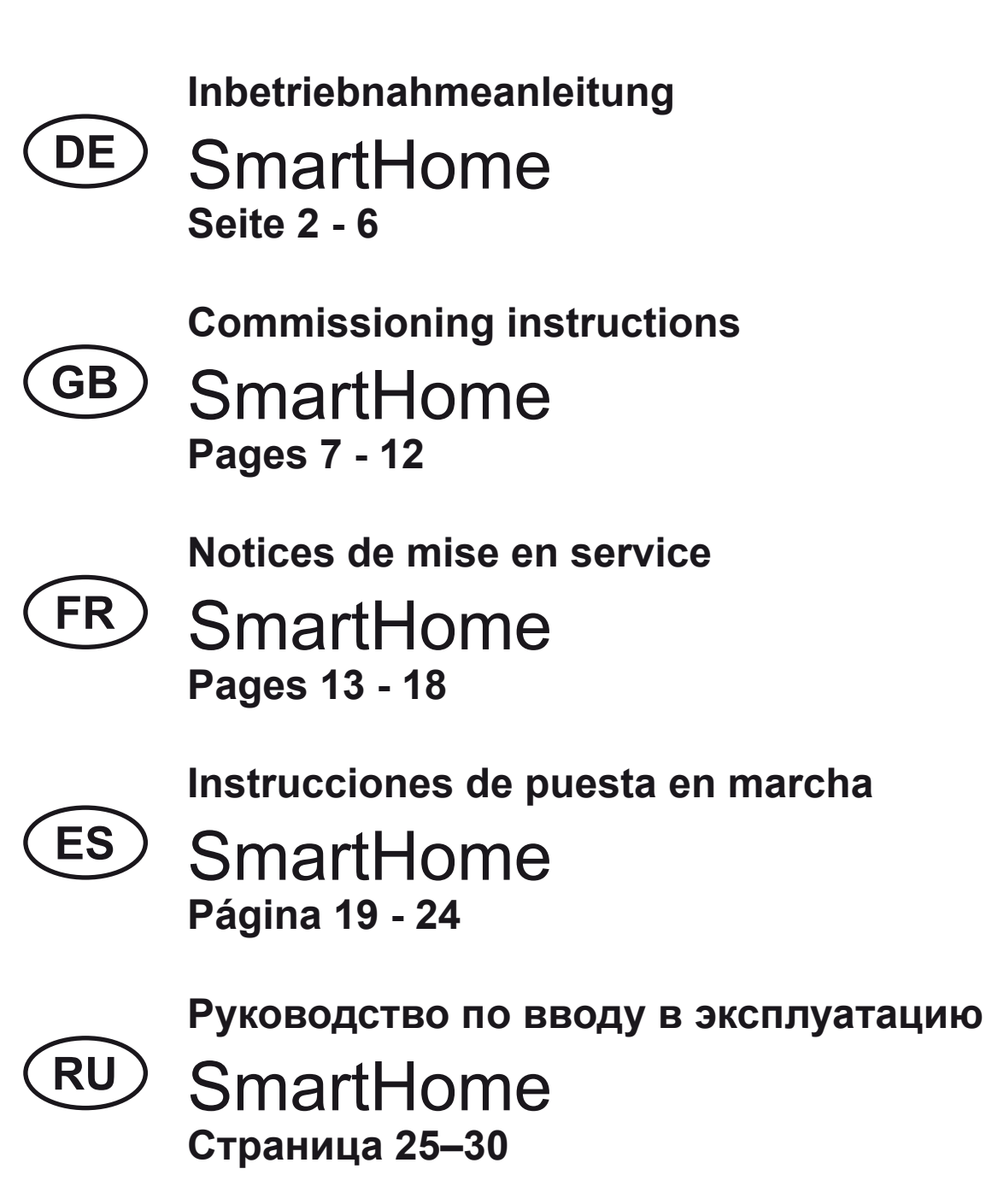

## **DE 1. Inhalt des SmartHome-Sets 2. Funktionsbeschreibung**

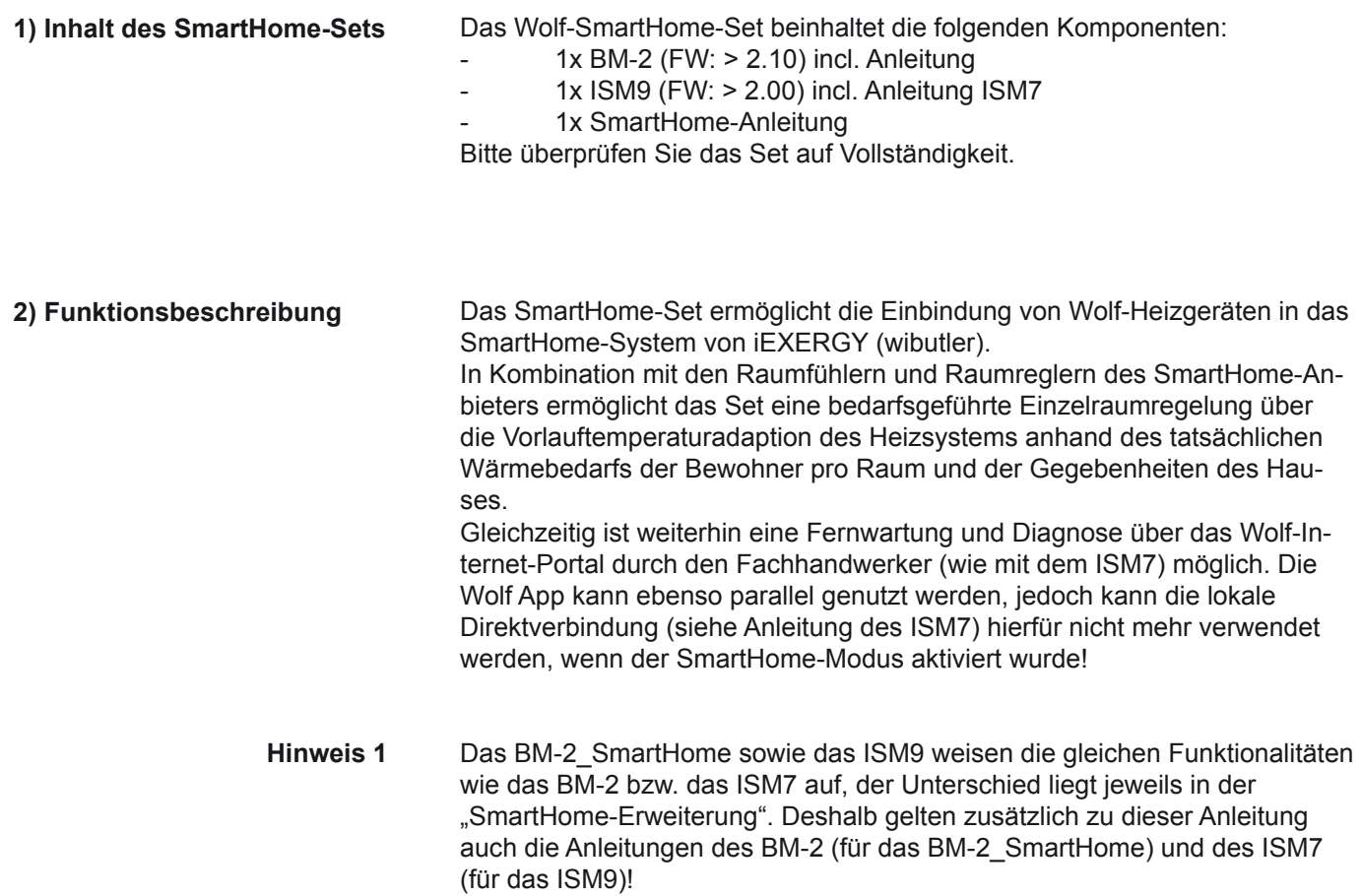

**SmartHome-System**

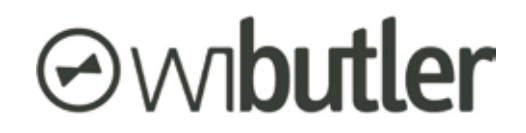

https://www.wibutler.com

#### **DE 3. Inbetriebnahme und Installation des ISM9**

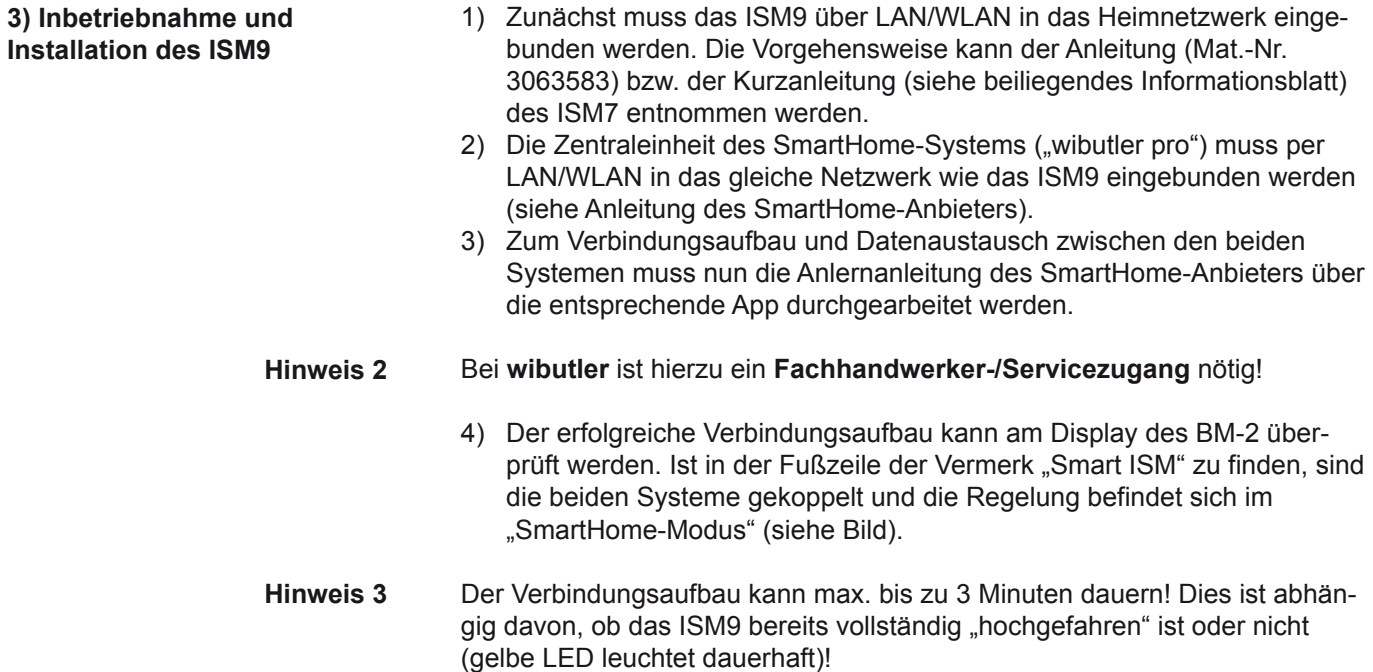

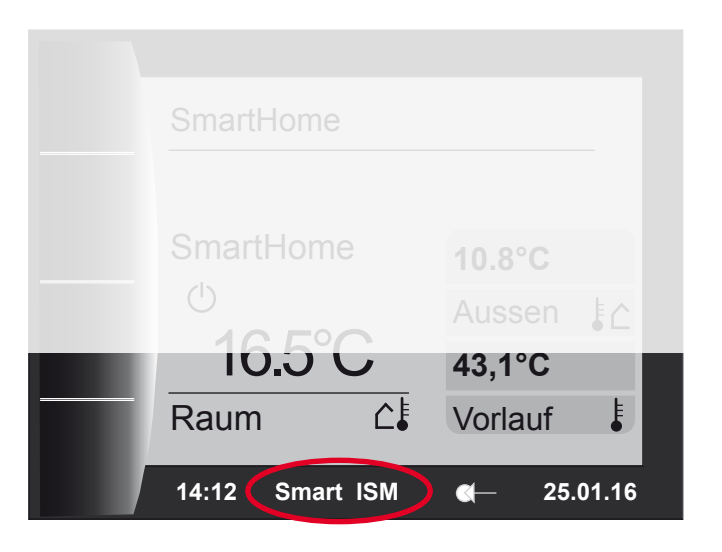

Wie bereits erwähnt, ist die lokale Direktverbindung (siehe ISM7-Anleitung) nun durch das SmartHome-System belegt. Die Verbindung zur Wolf-App kann nun ausschließlich über das Internet aufgebaut werden! **Hinweis 4**

## **DE 4) Einzelraumregelung 5) Heizungsregelung**

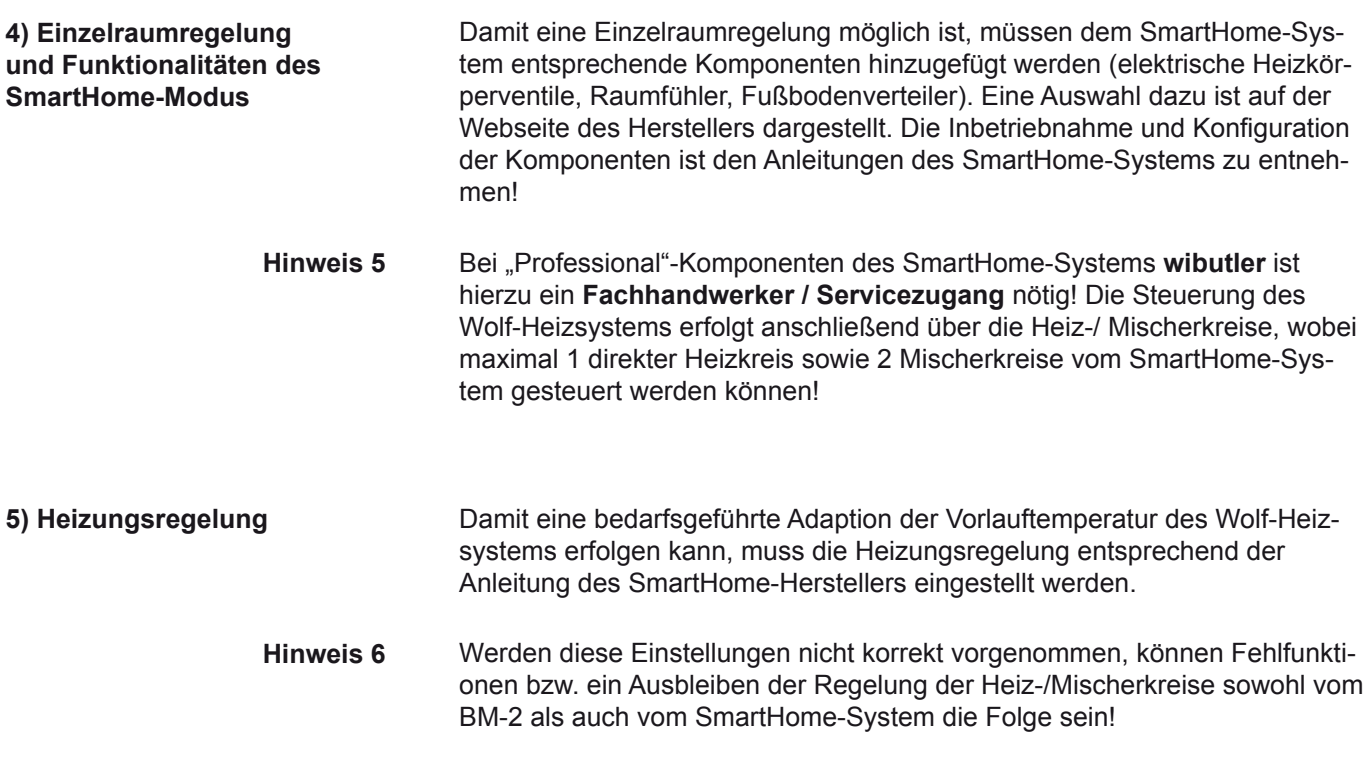

Ob ein Heiz-/Mischerkreis korrekt (laut Anleitung des SmartHome-Systems) zum SmartHome-System hinzugefügt wurde, kann auf der Status-Seite des entsprechenden Heiz-/Mischerkreises kontrolliert werden. Es erscheint für die Betriebsart der Schriftzug "SmartHome":

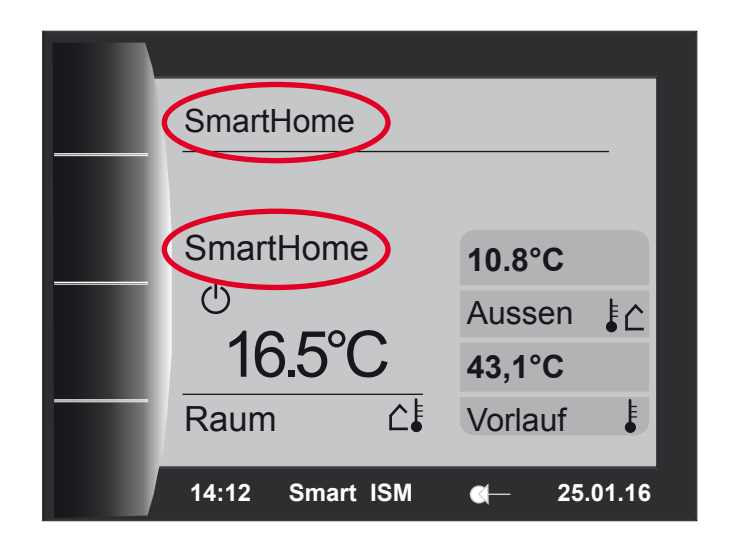

**6) Grund- und Heizkurveneinstellungen**

Sind nun die Komponenten aus dem Bereich der Einzelraumregelung im Einsatz und ist die Heizungsregelung des SmartHome-Systems korrekt eingerichtet, erfolgt eine automatische, bedarfsgeführte Regelung des Heizsystems bzw. der einzelnen Heiz- und Mischerkreise. Dabei wird die Vorlauf-(soll)temperatur der Kreise je nach Wärmeanforderungen der Räume geregelt. Die Wärmeanforderung wird durch intelligente Algorithmen der SmartHome-Zentrale (wibutler pro) berechnet.

Die Zentraleinheit schaltet zudem die einzelnen Kreise bei Bedarf zwischen den Betriebsarten "Standby" und "Heizbetrieb" (je nach Wärmeanforderung).

Ein Eingriff des Endverbrauchers in die Vorlauftemperatur (z.B. über die Sollwertkorrektur) und Programmwahl (Auto, Standby, Heizbetrieb, Absenkbetrieb) der Heiz- und Mischerkreise ist bei Verwendung des SmartHome-Systems für die gesteuerten Kreise nicht mehr möglich! Die aktuelle Betriebsart sowie die Sollvorlauftemperaturen der gesteuerten Kreise kann der App des SmartHome-Anbieters entnommen werden! **Hinweis 7**

#### **6) Grund- und Heizkurveneinstellungen**

**DE**

Werden während des SmartHome-Modus' "Grundeinstellungen" oder "Heizkurven"-Einstellungen des BM-2 geändert, erscheint die Meldung **"SmartHome aktiv!"**.

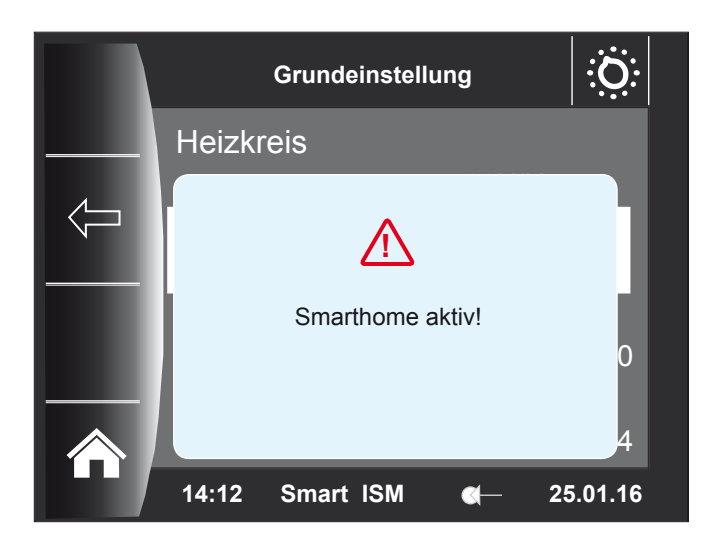

In diesen Menüs können nun die gewünschten Einstellungen vorgenommen werden, es ist dabei aber auf folgendes zu achten:

- Werden Einstellungen geändert, die gerade vom SmartHome-System geregelt werden, werden diese erst gültig, wenn der SmartHome-Modus beendet und damit die Regelung des Heizsystems wieder vollständig vom BM-2 übernommen wird.
- Werden Einstellungen geändert, die während des SmartHome-Modus bereits vom BM-2 geregelt werden, werden diese sofort während des laufenden SmartHome-Modus übernommen.

Welche Funktionen während des SmartHome-Modus tatsächlich vom SmartHome-System und welche weiterhin von der internen Regelung des BM-2 übernommen werden, kann der Servicetechniker in der Profiebene des Wolf-Portals einsehen! **Hinweis 8**

## **DE 7) Änderung der Konfiguration 8) Ausfall der SmartHome-Zentrale**

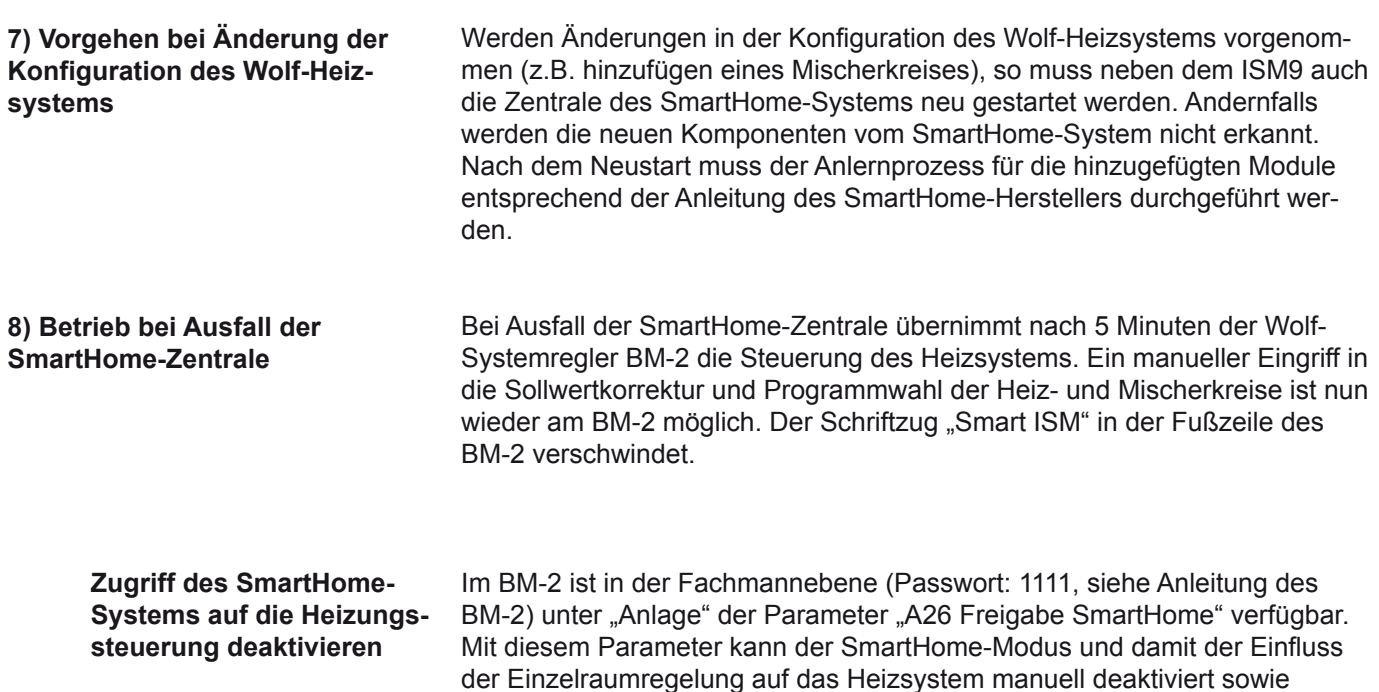

Ist der Parameter A26 auf "AUS", ignoriert das BM-2 die Regelungsbefehle des SmartHome-Systems! Dieser Parameter kann auch über die Wolf-App und das Portal entsprechend ein- und ausgeschaltet werden (Fernabschaltung möglich). **Hinweis 9**

aktiviert werden. Die Werkseinstellung des Parameters ist "EIN".

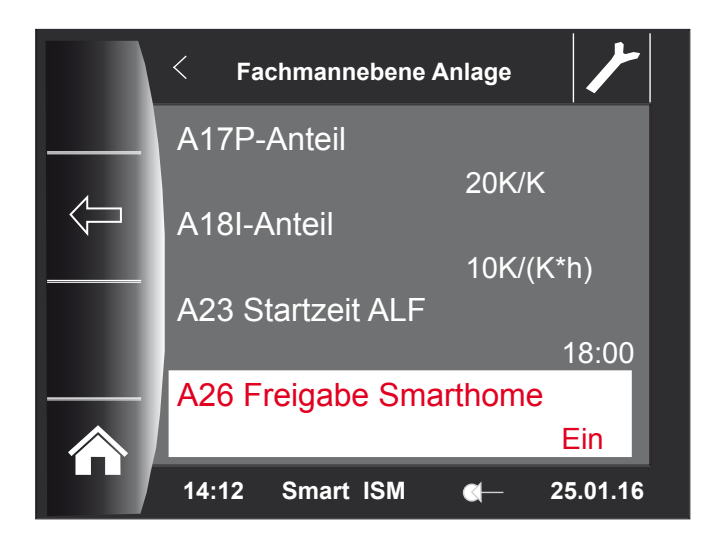

**Anlagen- und Hydraulikschemen**

Auf der Wolf-Homepage "www.wolf-heiztechnik.de." sind Hydraulikschemen zu finden, die mit dem SmartHome-System grundsätzlich kombinierbar sind. Nummern der Hydraulikschemen:

- 47-52-014-032 - 47-52-014-033 - 47-52-014-034

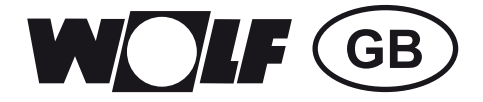

## **Commissioning instructions GB** SmartHome **Pages 7 - 12**

## **GB 1. Contents of the SmartHome set 2. Function description**

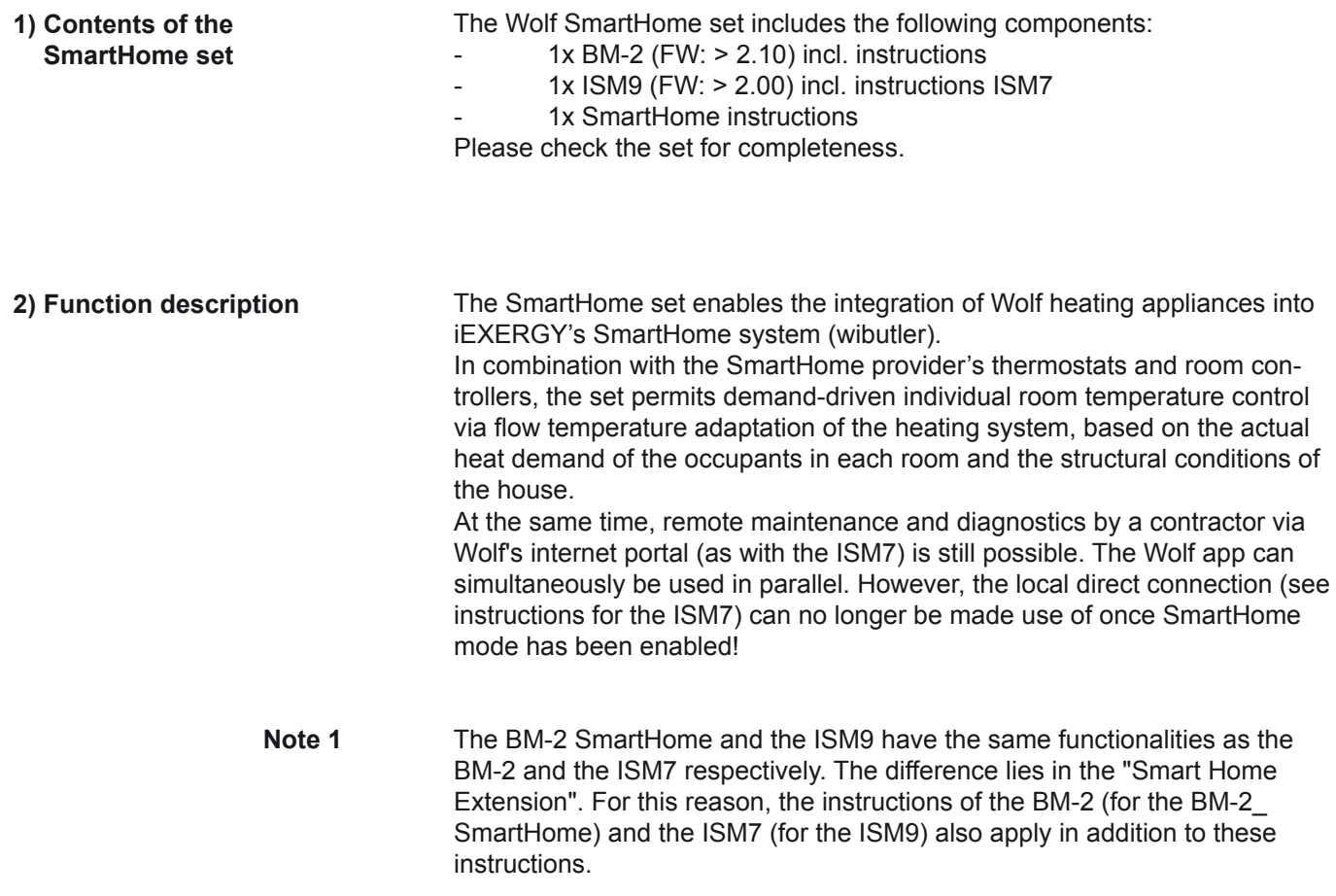

**SmartHome system**

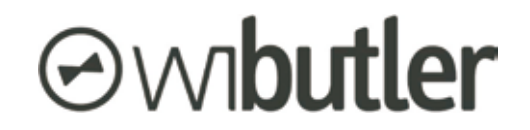

https://www.wibutler.com

## **GB 3. Commissioning and installing the ISM9**

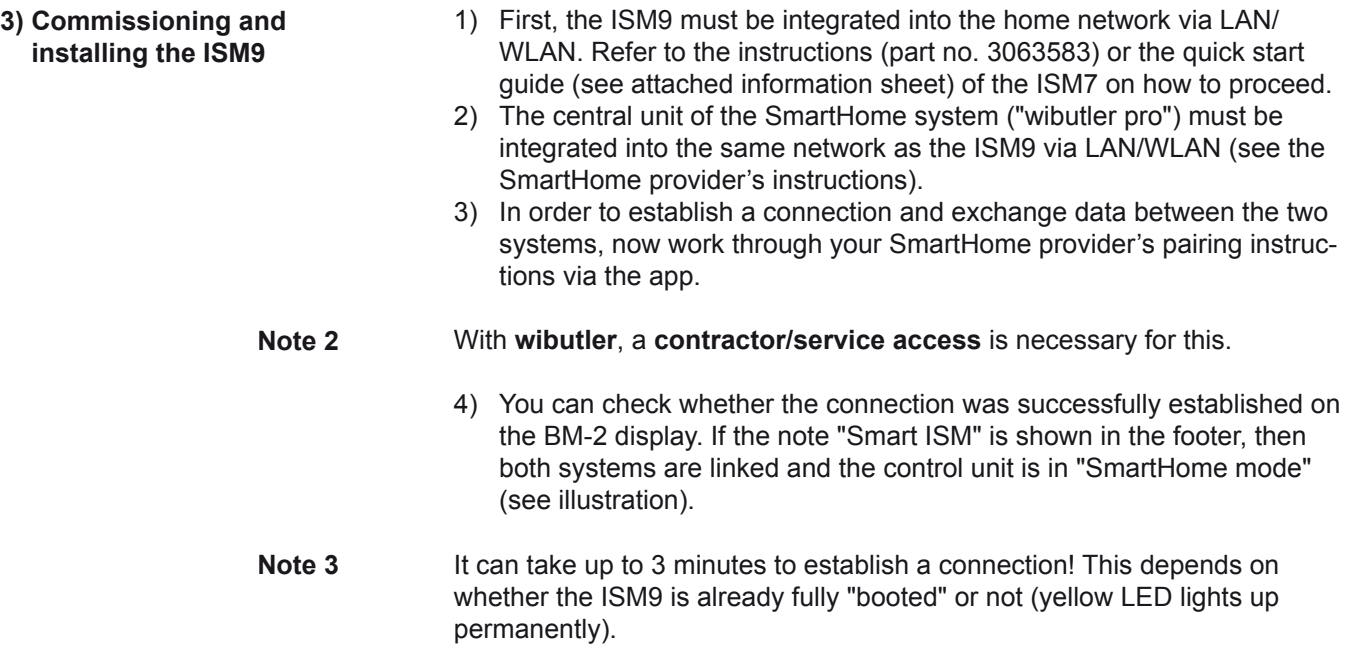

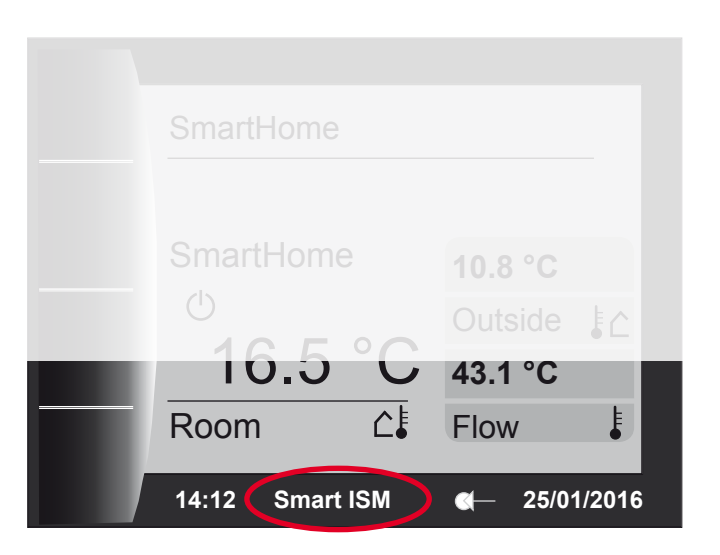

As already mentioned, the local direct connection (see ISM7 instructions) is now used by the SmartHome system. The connection to the Wolf app can now only be established over the internet. **Note 4**

#### **GB 4) Individual room temperature control 5) Heating control**

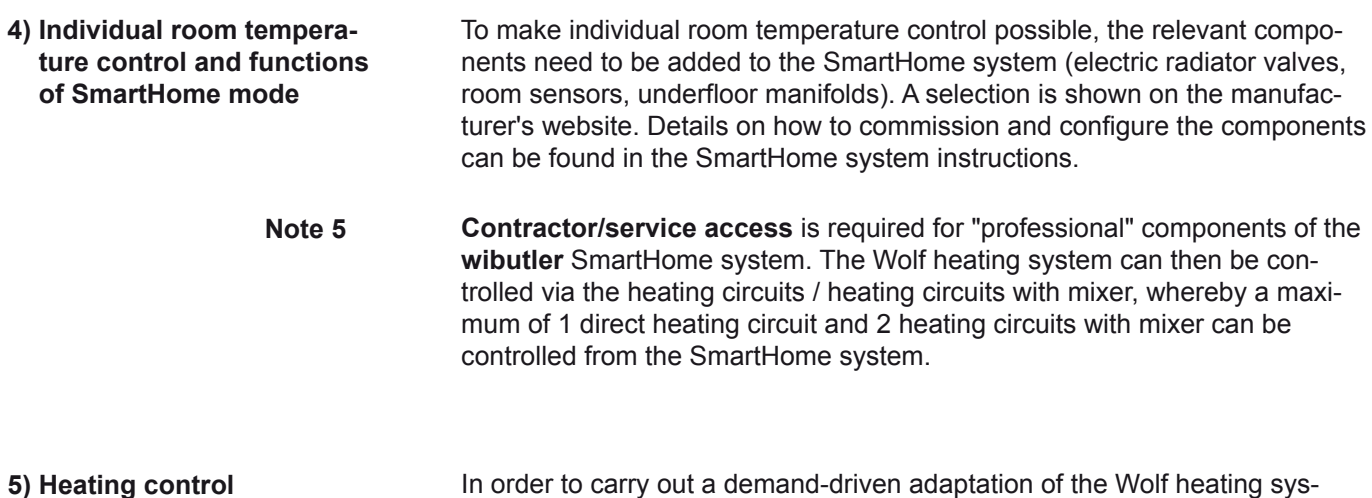

In order to carry out a demand-driven adaptation of the Wolf heating system's flow temperature, the heating control unit must be adjusted according to the instructions of the SmartHome manufacturer.

If these settings have not been correctly made, a malfunction or failure of the heating circuit control may be the result, not only from the BM-2 but from the SmartHome system as well. **Note 6**

> Whether or not a heating circuit / heating circuit with mixer has been correctly added to the SmartHome system (according to the Smart Home system's instructions) can be checked on the corresponding status page of the heating circuit / heating circuit with mixer. **"SmartHome"** is displayed as the operating mode:

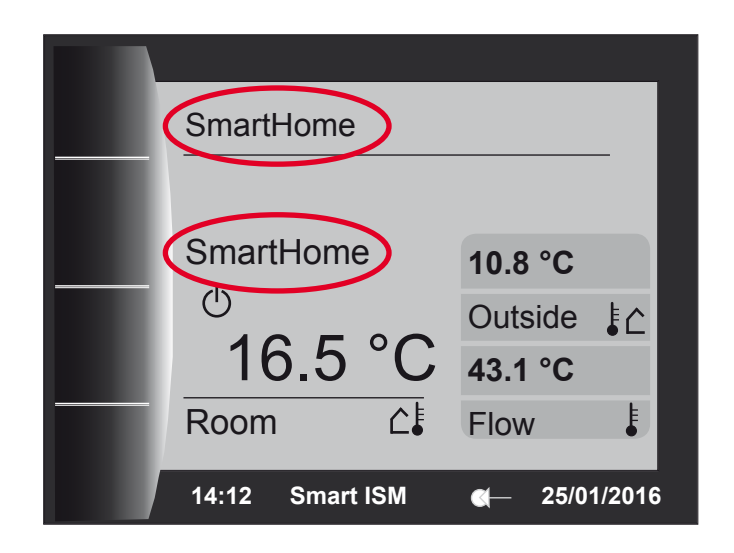

**6) Basic and heating curve settings**

When the components for individual room temperature control are enabled and the SmartHome system's heating control is set up correctly, the heating system or individual heating circuits / heating circuits with mixer are automatically controlled based on demand. This regulates the flow temperature (set temperature) of the circuits according to the heat demand of the rooms. The heat demand is calculated using intelligent algorithms from the SmartHome central unit (wibutler pro).

When required, the central unit also switches the individual circuits between "standby" and "heating mode" (based on the heat demand).

- Any intervention by the end user regarding the flow temperature (e.g. via set value adjustment) and programme selection (auto, standby, heating mode, setback mode) for the heating circuits is no longer possible when using the SmartHome system for the controlled circuits! The current operating mode and the set flow temperatures of the controlled circuits can be called up on the SmartHome provider's app. **Note 7**
- **6) Basic and heating curve settings**

**GB**

If the BM-2's "default settings" or "heating curve settings" are changed while SmartHome mode is active, the "**SmartHome enabled**" message appears.

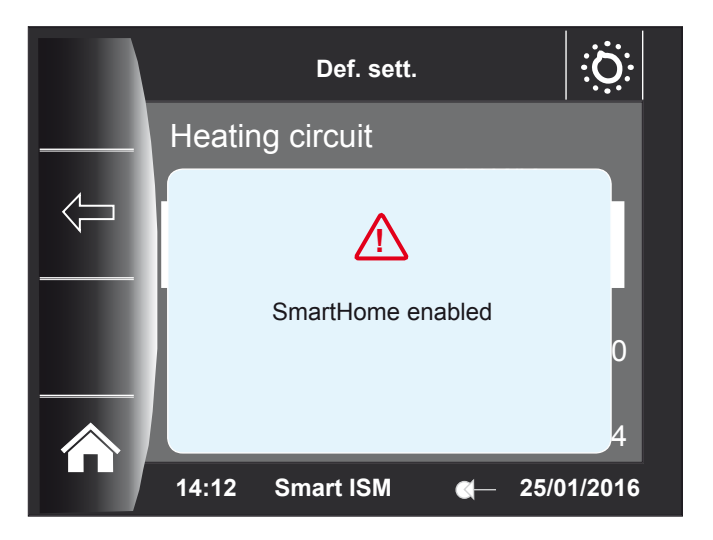

You can now make the desired settings in these menus. However, it is important to note the following:

- When settings are changed that are being controlled by the SmartHome system at that time, the new settings will only become valid when SmartHome mode is terminated and the heating system is fully controlled by the BM-2 again.
- When settings are changed that are already controlled by the BM-2 during SmartHome mode, the new settings are adopted immediately during the current SmartHome mode operation.
- Which functions are actually adopted by the SmartHome system and which continue to be regulated by the BM-2's internal controls during SmartHome mode can be viewed by the service contractor in the expert level of Wolf's online portal. **Note 8**

#### **GB 7) Changing the configuration 8) SmartHome central unit failure**

Whenever any changes are made in Wolf's heating system configuration (e.g. adding a mixer circuit), both the ISM9 and the SmartHome system's central unit must be restarted. Otherwise, the new components are not recognised by the SmartHome system. After the restart, the pairing process for the added modules must be carried out according to the instructions of the SmartHome manufacturer. In the event of a SmartHome central unit failure, Wolf's BM-2 system controller takes over control of the heating system after 5 minutes. Manual intervention in set value adjustment and program selection for the heating circuits / heating circuits with mixer is now possible on the BM-2 again. The note "Smart ISM" then disappears from the footer of the BM-2. In the contractor level of the BM-2 (password: 1111, see BM-2 instructions) the parameter "A26 SmartHome enabled" is available under "System". This parameter can be used to manually deactivate and activate SmartHome mode, and thus the influence of individual room temperature control on the heating system. The parameter's factory setting is "ON". The BM-2 ignores the SmartHome system's control commands whenever the A26 parameter is on "OFF". This parameter can also be switched on or **7) Procedure when changing the configuration of the Wolf heating system 8) Operation during failure of the SmartHome central unit Disabling access of the SmartHome system to the heating controls Note 9**

> $\overline{\left\langle \right\rangle }$ **Contractor level, system** A17 P component 20K/K A18 I component 10K/(K\*h) A23 Start time ALF 18:00 A26 SmartHome enabled **ON** *ON* **14:12 Smart ISM 25/01/2016**

**System and hydraulic schemes**

The Wolf website "www.wolf-heiztechnik.de." provides details of hydraulic schemes that are suitable for combination with the SmartHome system. Numbers for hydraulic schemes:

off accordingly via the Wolf app and the portal (remote shutdown possible).

- 47-52-014-032
- 47-52-014-033
- $-47-52-014-034$

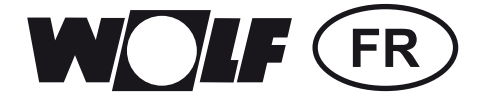

## **Notices de mise en service**

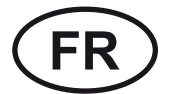

**FR** SmartHome **Pages 13 - 18**

## **FR 1. Contenu du kit SmartHome 2. Description du fonctionnement**

**1) Contenu du kit SmartHome**

Le kit SmartHome de Wolf contient les éléments suivants :

- 1x BM-2 (microgiciel : > 2.10) avec notice d'utilisation
- 1x ISM9 (microgiciel : > 2.00) avec notice d'utilisation ISM7
- 1 notice d'utilisation SmartHome

Veuillez vérifier que le kit est complet.

2) Description du fonctionnement Le kit SmartHome permet de relier des appareils de chauffage Wolf dans le système SmartHome d'iEXERGY (wibutler). En liaison avec les sondes d'ambiance et les régulateurs d'ambiance du fournisseur du système SmartHome, le kit permet une régulation individuelle de la température ambiante selon les besoins via l'adaptation de la température de départ du système de chauffage sur la base du besoin calorifique réel des occupants par pièce et des conditions de la maison. Dans le même temps, la maintenance à distance et le diagnostic via le site Internet Wolf (comme avec l'ISM7) par l'installateur sont toujours possibles. L'application Wolf peut également être utilisée en parallèle, mais la liaison directe locale (voir la notice d'utilisation de l'ISM7) à cet effet ne peut plus être utilisée si le mode SmartHome a été activé !

> Le module de commande BM-2\_SmartHome et l'ISM9 présentent les mêmes fonctions que le BM-2 et/ou l'ISM7 ; la différence réside dans « l'extension SmartHome ». Par conséquent, les notices d'utilisation du BM-2 (pour le module de commande BM-2\_SmartHome) et de l'ISM7 (pour l'ISM9) s'appliquent en complément de la présente notice ! **Indication 1**

**Système SmartHome**

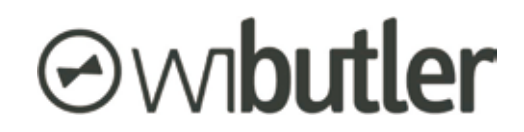

https://www.wibutler.com

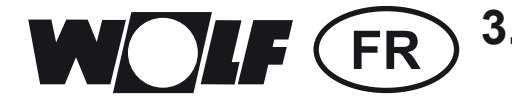

### **FR 3. Mise en service et installation du module ISM9**

1) L'ISM9 doit d'abord être relié au réseau local via LAN/WLAN. La procédure est décrite dans la notice d'utilisation (référence 3063583) et/ ou dans la notice abrégée (voir la fiche d'information ci-jointe) de l'ISM7. 2) L'unité centrale du système SmartHome (« wibutler pro ») doit être reliée par LAN/WLAN dans le même réseau que l'ISM9 (voir la notice d'utilisation du fournisseur du système SmartHome). 3) Pour établir la liaison et pour permettre l'échange de données entre les deux systèmes, il faut maintenant effectuer les étapes de programmation décrites dans la notice du fournisseur SmartHome via l'application correspondante. Pour **wibutler**, un **accès installateur/maintenance** est nécessaire à cet effet ! 4) L'établissement de la liaison peut être vérifié sur l'affichage du module de commande BM-2. Si la mention « Smart ISM » apparaît dans la note de bas de page, les deux systèmes sont couplés et le régulateur se trouve en mode « SmartHome » (voir image). **3) Mise en service et installation du module ISM9 Indication 2**

#### L'établissement de la liaison peut prendre jusqu'à 3 minutes ! Tout dépend si l'ISM9 est déjà complètement « lancé » ou pas (la LED jaune est allumée en permanence)! **Indication 3**

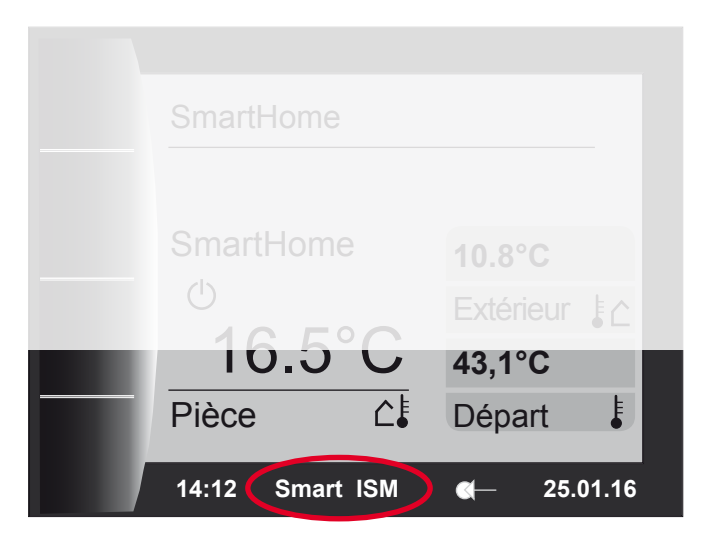

Comme mentionné précédemment, la liaison directe locale (voir la notice d'utilisation ISM7) est maintenant occupée par le système SmartHome. Désormais, la liaison vers l'application Wolf peut exclusivement être établie via Internet ! **Indication 4**

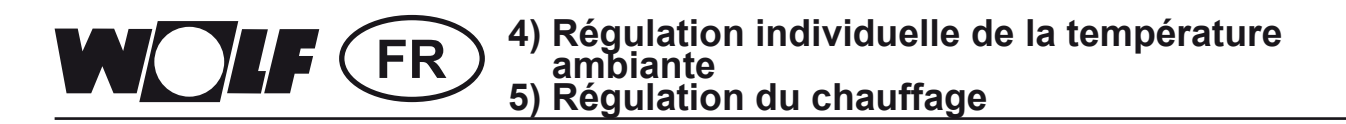

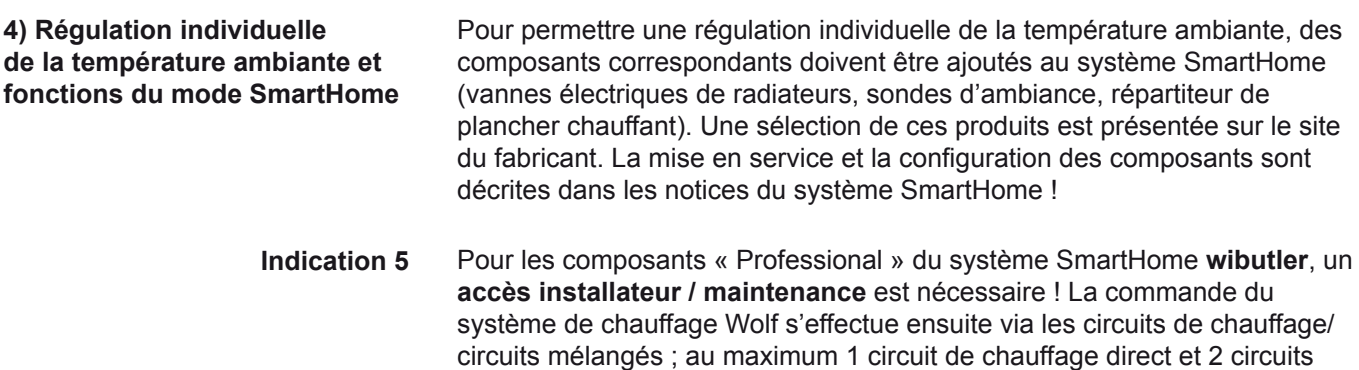

- Pour permettre une adaptation selon les besoins de la température de départ du système de chauffage Wolf, le régulateur de chauffage doit être réglé conformément à la notice du fabricant du système SmartHome. **5) Régulation du chauffage**
	- Si ces réglages ne sont pas correctement effectués, des dysfonctionnements peuvent se produire et/ou le régulateur des circuits de chauffage / circuits mélangés peut ne pas du tout fonctionner, ni depuis le module de commande BM-2, ni depuis le système SmartHome ! **Indication 6**

mélangés peuvent être commandés par le système SmartHome !

Contrôler la page de statut du circuit de chauffage / circuit mélangé correspondant pour savoir si un circuit de chauffage / circuit mélangé a été correctement ajouté au système SmartHome (selon la notice du système SmartHome). L'inscription **« SmartHome** » apparaît pour le mode de fonctionnement :

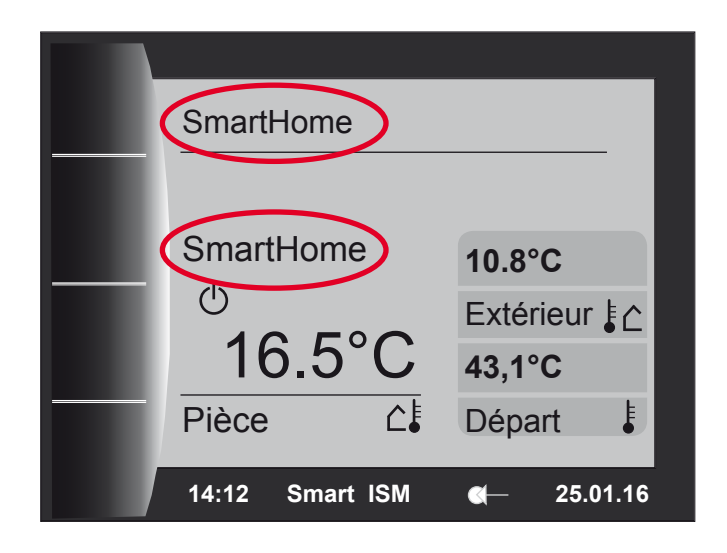

#### **FR 6) Réglages de base et réglages de la courbe de chauffage**

Si les composants issus du secteur de la régulation individuelle de la température ambiante sont utilisés et si le régulateur de chauffage du système SmartHome est correctement configuré, une régulation en fonction des besoins et automatique du système de chauffage et/ou des circuits de chauffage et circuits mélangés se produit. La température (consigne) de départ des circuits est régulée selon les demandes de chaleur dans chaque pièce. La demande de chaleur est calculée par des algorithmes intelligents de la centrale SmartHome (wibutler pro).

Si nécessaire, l'unité centrale commute en outre les circuits entre les modes de fonctionnement « Stand-by» et « Mode Chauffage » (selon la demande de chaleur).

En cas d'utilisation du système SmartHome, l'utilisateur ne peut plus intervenir dans le réglage de la température de départ (par ex. via la correction de la valeur de consigne) ni dans la sélection de programme (Auto, Stand-by, Mode Chauffage, Mode Abaissement) des circuits de chauffage et des circuits mélangés ! Le mode de fonctionnement actuel ainsi que les températures de consigne de départ des circuits commandés sont décrits dans l'application du fournisseur du système SmartHome ! **Indication 7**

#### **6) Réglages de base et réglages de la courbe de chauffage**

Le message **« SmartHome activé! »** apparaît si les « Réglages de base » ou les « Courbes de chauffage » du module de commande BM-2 sont modifiés pendant que le mode SmartHome est actif.

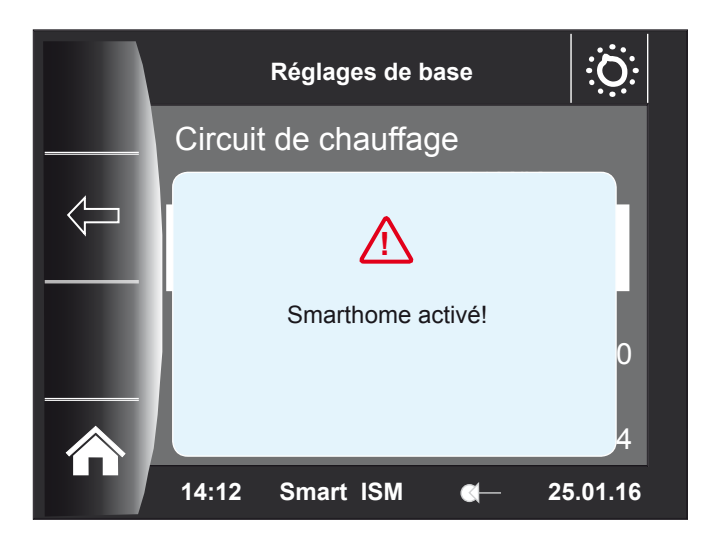

Les réglages souhaités peuvent maintenant être effectués dans ces menus ; tenir compte des points suivants lors des réglages :

- Si des réglages régulés par le système SmartHome sont modifiés, les réglages seront valables seulement après l'arrêt du mode SmartHome et après la prise en charge intégrale de la régulation du système de chauffage par le module de commande BM-2.
- En cas de modifications de réglages déjà régulés par le module de commande BM-2 pendant que le mode SmartHome est actif, ces réglages sont instantanément repris pendant le mode SmartHome en cours.

Le technicien de maintenance peut voir dans le niveau pour professionnels du site Wolf quelles fonctions sont réellement reprises par le système SmartHome pendant le mode SmartHome et quelles fonctions continuent d'être prises en charge par le régulateur interne du module de commande BM-2 ! **Indication 8**

## **FR 7) Modification de la configuration 8) Panne de la centrale SmartHome**

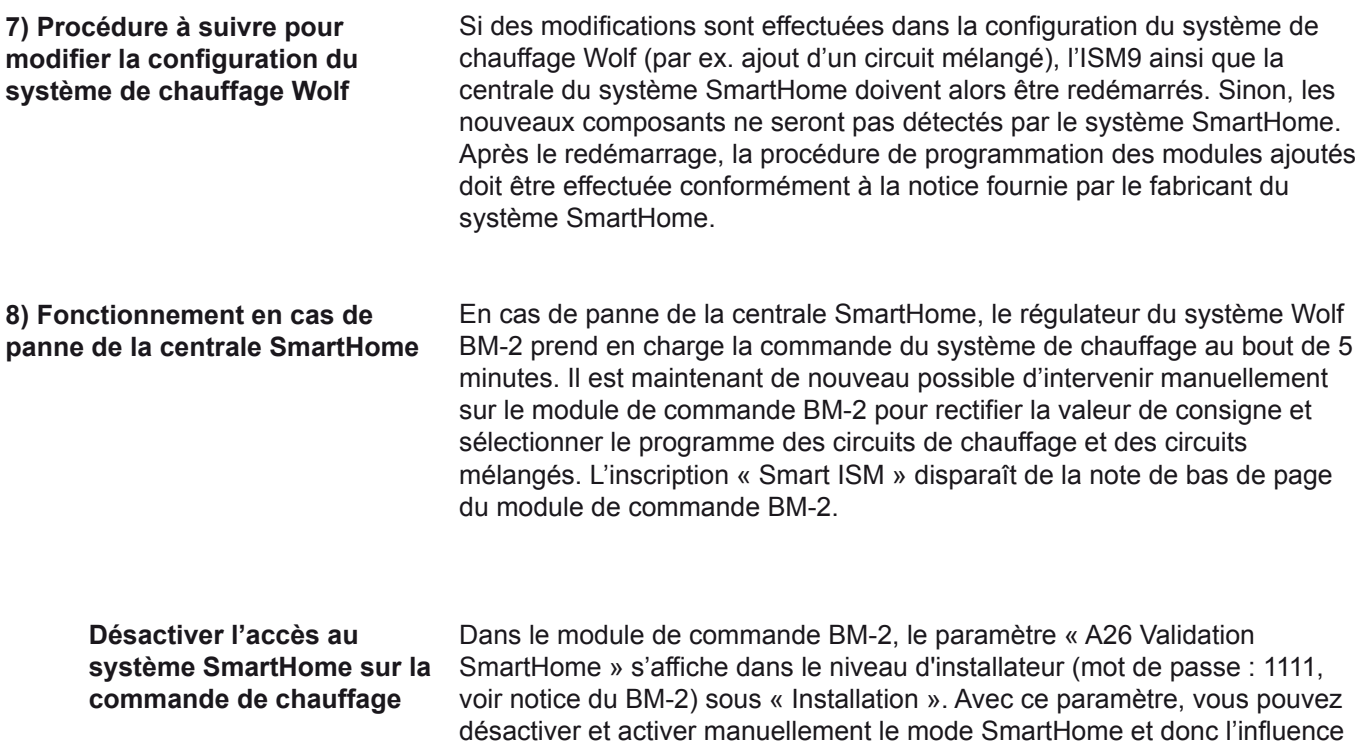

Si le paramètre A26 est réglé sur « ARRÊT », le module de commande BM-2 ignore les commandes de régulation du système SmartHome ! Ce paramètre peut également être activé et désactivé via l'application Wolf et sur le portail Wolf (déconnexion à distance possible). **Indication 9**

chauffage. Le paramètre est réglé en usine sur « MARCHE ».

de la régulation individuelle de la température ambiante sur le système de

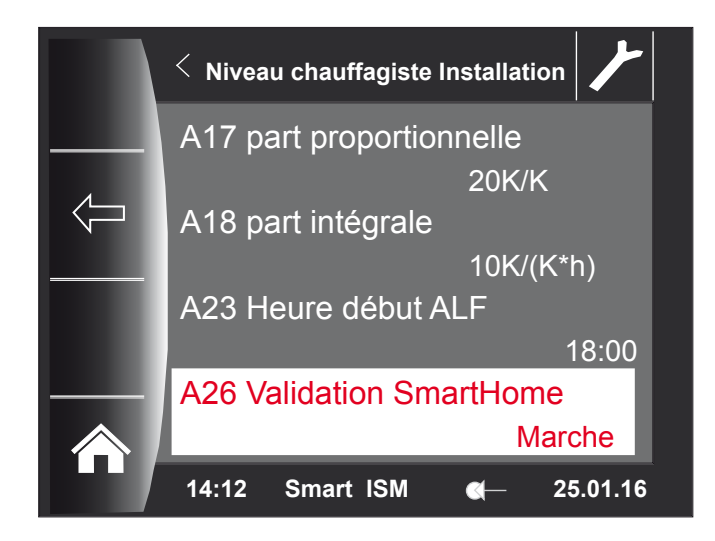

#### **Schémas d'installations et schémas hydrauliques**

Le site Internet Wolf « www.wolf-heiztechnik.de » présente des schémas hydrauliques qui peuvent en principe être combinés avec le système SmartHome. Numéros des schémas hydrauliques :

- 47-52-014-032
- 47-52-014-033
- 47-52-014-034

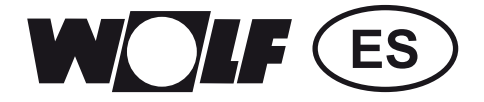

## **Instrucciones de puesta en marcha**

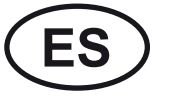

**ES** SmartHome **Página 19 - 24**

## **ES 1. Contenido del juego SmartHome 2. Descripción del funcionamiento**

**1) Contenido del juego SmartHome**

El juego SmartHome de Wolf contiene los siguientes componentes:

- $1x$  BM-2 (FW:  $> 2.10$ ) incl. instrucciones
- 1x ISM9 (FW: > 2.00) incl. instrucciones ISM7
- 1x instrucciones SmartHome

Verifique si el juego está completo.

El juego SmartHome permite la integración de equipos de calefacción Wolf en el sistema SmartHome de iEXERGY (wibutler). En combinación con las sondas de interior y los reguladores de interior del proveedor de SmartHome, el juego permite regular individualmente los diferentes recintos según sea necesario, mediante la adaptación de la temperatura de impulsión del sistema de calefacción sobre la base de la demanda real de calor de los presentes en cada recinto, así como de las particularidades de la casa. Al mismo tiempo, el técnico especializado sigue pudiendo realizar el mantenimiento remoto y el diagnóstico a través del portal de Internet de Wolf (al igual que con ISM7). Asimismo, es posible utilizar paralelamente la aplicación de Wolf, aunque la conexión directa local (ver instrucciones del ISM7) ya no se puede utilizar con este fin cuando se haya activado el modo SmartHome. **2) Descripción de las funciones**

El BM-2 SmartHome y el ISM9 presentan las mismas funcionalidades que el BM-2 o en ISM7; la diferencia está en la respectiva "Ampliación SmartHome". Por tanto, además de estas instrucciones se aplican también las instrucciones del BM-2 (para BM2\_SmartHome) y del ISM7 (para el ISM9). **Nota 1**

**Sistema SmartHome**

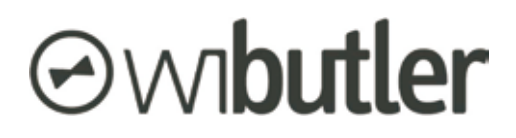

https://www.wibutler.com

### **ES 3. Puesta en marcha e instalación del ISM9**

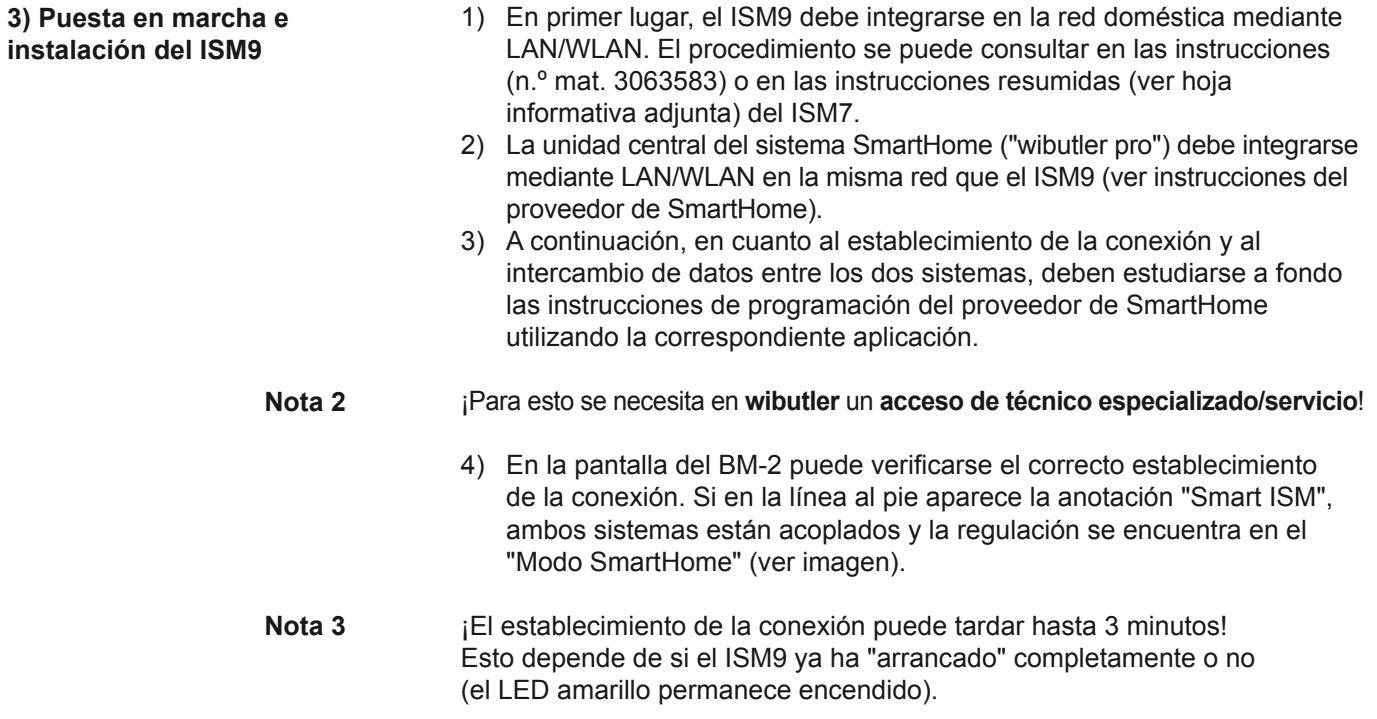

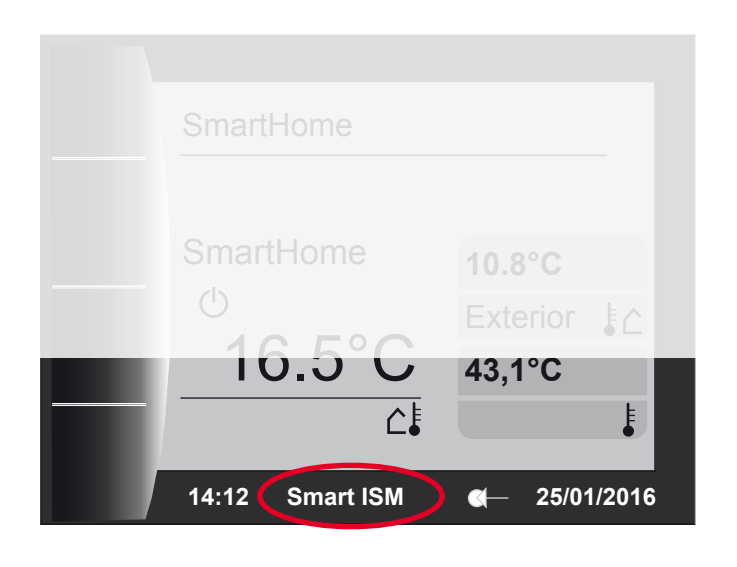

Como se ha mencionado anteriormente, la conexión directa local (ver instrucciones del ISM7) está ahora asignada al sistema SmartHome. ¡La conexión con la aplicación de Wolf puede establecerse ahora exclusivamente a través de Internet! **Nota 4**

#### **ES 4) Regulación de recintos individuales 5) Regulación de calefacción**

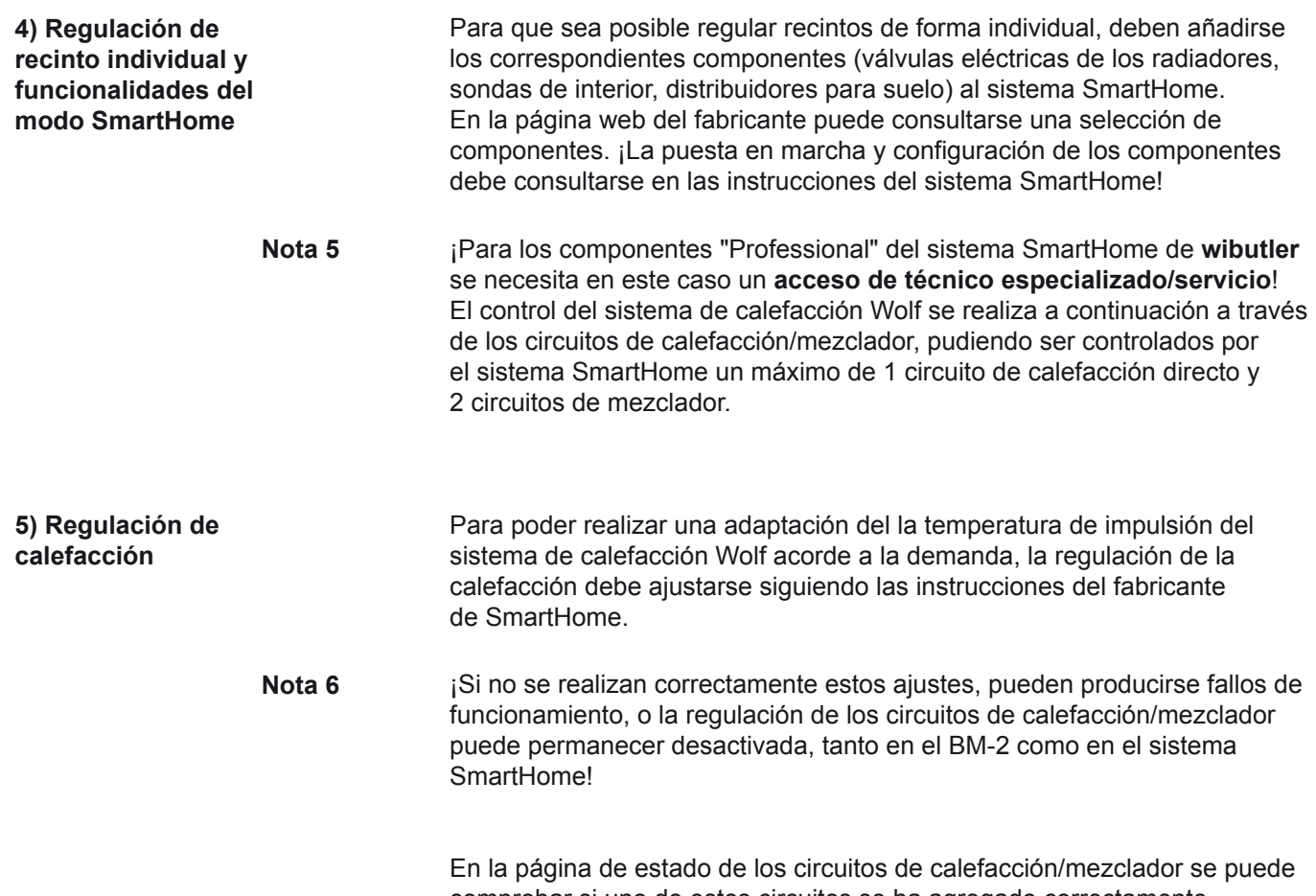

comprobar si uno de estos circuitos se ha agregado correctamente (según las instrucciones del sistema SmartHome) al sistema SmartHome. Para la modalidad, aparece el rótulo **"SmartHome"**.

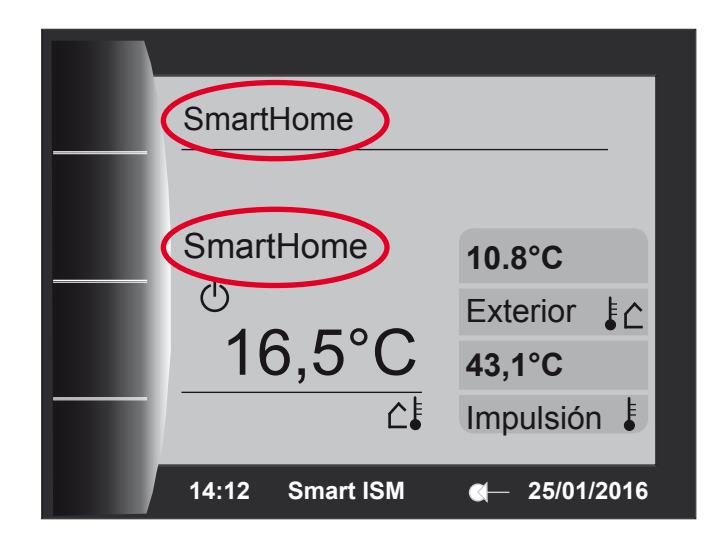

Cuando los componentes relacionados con la regulación de recintos individuales se estén utilizando y la regulación de calefacción del sistema SmartHome esté correctamente configurada, se realiza una regulación automática del sistema de calefacción, o bien de los circuitos individuales de calefacción y de mezclador, según la demanda. En este proceso, la (consigna de) temperatura de impulsión de los circuitos se regula dependiendo de las demandas de calor de cada recinto. La demanda de calor se calcula mediante algoritmos inteligentes de la central de SmartHome (wibutler pro). La unidad central conmuta además los circuitos individuales en caso necesario entre las modalidades "Espera" y "Modo de calefacción" (según la demanda de calor).

¡Si se utiliza el sistema SmartHome para los circuitos controlados, el consumidor final ya no podrá intervenir en la temperatura de impulsión (p. ej., corrigiendo el valor de consigna) ni en la selección del programa (Automático, Espera, modo de calefacción, modo reducido) de los circuitos de calefacción y de mezclador! ¡La modalidad actual y las temperaturas de consigna de impulsión de los circuitos controlados se pueden consultar en la aplicación del proveedor de SmartHome! **Nota 7**

> Si durante el modo SmartHome se modifican los "Ajustes básicos" o los ajustes de las "Curvas de calefacción" del BM-2, aparece el aviso **"¡SmartHome activo!"**.

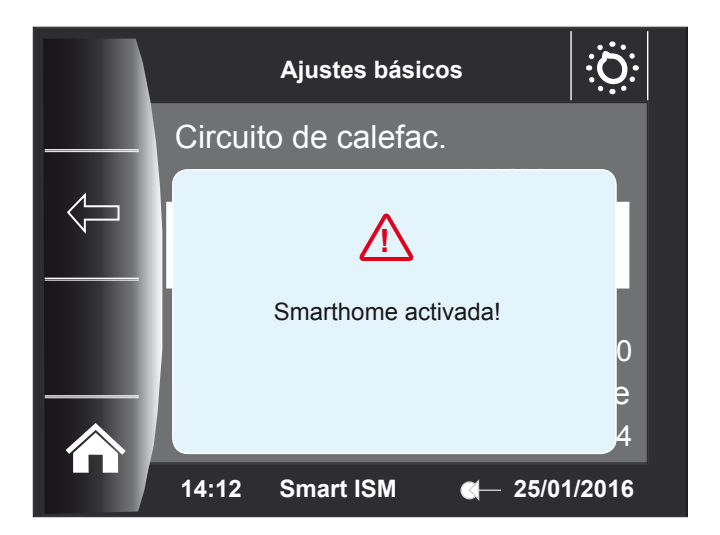

Ahora, en estos menús se pueden realizar los ajustes deseados, teniendo en cuenta lo siguiente:

- Si se modifican ajustes que están siendo actualmente regulados por el sistema SmartHome, solamente serán válidos si se termina el modo SmartHome y con ello la regulación del sistema de calefacción vuelve a ser asumida completamente por el BM-2.
- Si se modifican ajustes que ya están siendo regulados por el BM-2 durante el modo SmartHome, serán adoptados inmediatamente mientras se ejecuta el modo SmartHome.

El técnico de servicio puede consultar en el portal de Wolf, en Acceso profesional, las funciones que son asumidas realmente por el sistema SmartHome mientras se ejecuta el modo SmartHome, y cuáles siguen siendo asumidas por la regulación interna del BM-2. **Nota 8**

**6) Ajustes de las curvas básicas y de calefacción**

#### **ES 7) Cambio de la configuración 8) Avería de la central de SmartHome**

**7) Procedimiento al modificar la configuración del sistema de calefacción Wolf**

Si se realizan modificaciones en la configuración del sistema de calefacción Wolf (p. ej., agregar un circuito de mezclador), es preciso reiniciar también la central del sistema SmartHome, además del ISM9. En caso contrario, el sistema SmartHome no reconocerá los nuevos componentes. Tras el reinicio, debe realizarse el proceso de programación para los módulos agregados siguiendo las instrucciones del fabricante de SmartHome.

**8) Funcionamiento en caso de avería de la central de SmartHome**

En caso de avería de la central de SmartHome, el regulador de sistema BM-2 de Wolf asume el control del sistema de calefacción pasados 5 minutos. Ahora vuelven a ser posibles en el BM-2 la intervención manual en la corrección del valor de consigna y la selección del programa de los circuitos de calefacción y de mezclador. El rótulo "Smart ISM" desaparece de la línea al pie del BM-2.

**Desactivar el acceso del sistema SmartHome al control de la calefacción** En el panel del técnico del BM-2 está disponible (contraseña: 1111, ver instrucciones del BM-2) el parámetro "A26 Habilitación de SmartHome" bajo "Instalación". Este parámetro permite desactivar y activar manualmente el modo SmartHome y, con ello, la intervención de la regulación de recintos individuales sobre el sistema de calefacción. El ajuste de fábrica del parámetro es "ACTIVADO".

¡Si el parámetro A26 está en "DESACTIVADO", el BM-2 ignora los comandos de regulación del sistema SmartHome! Este parámetro también se puede activar y desactivar a través de la aplicación de Wolf y del portal (es posible la desconexión remota). **Nota 9**

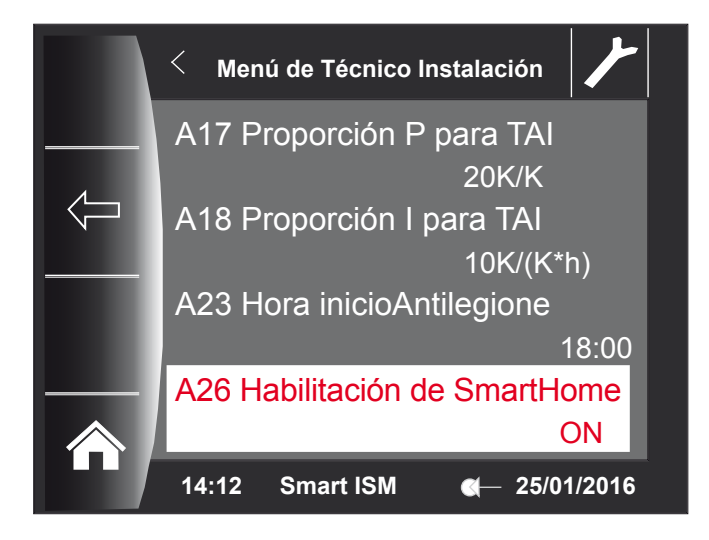

**Instalaciones y esquemas hidráulicos**

En la página de inicio de Wolf, "www.wolfiberica.es", pueden encontrarse esquemas hidráulicos que se pueden combinar en principio con el sistema SmartHome.

Números de los esquemas hidráulicos:

 $-47-52-014-032$  $-47-52-014-033$ - 47-52-014-034

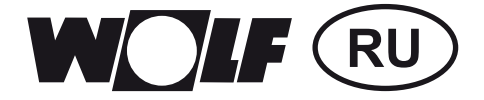

## **Руководство по вводу в эксплуатацию RU** SmartHome  **Страница 25–30**

# **RU 1) Содержимое набора SmartHome 2) Функциональное описание**

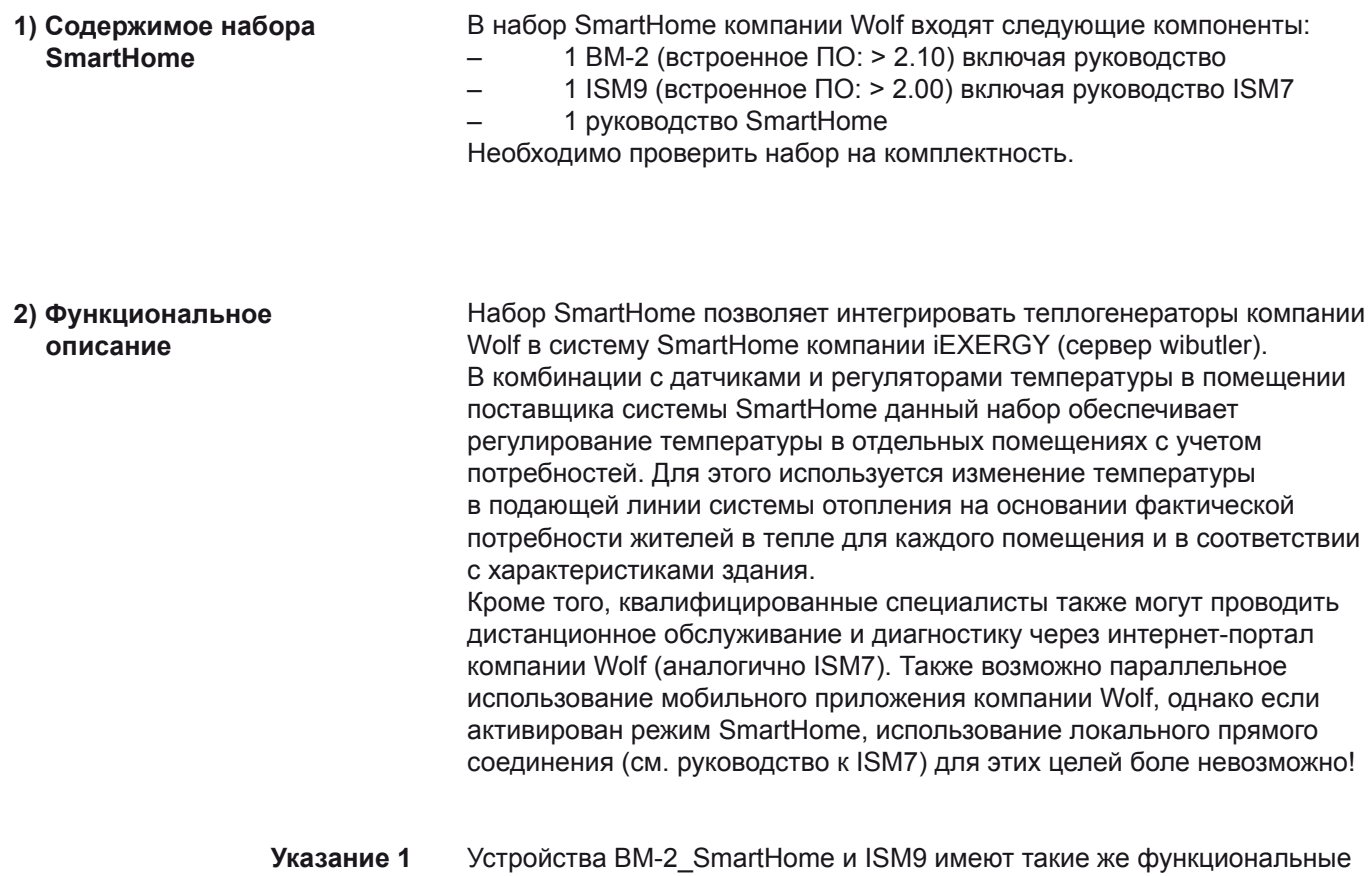

возможности, как и BM-2 или ISM7, а их отличие заключается в «дополнении SmartHome». Поэтому помимо настоящего руководства также действительны руководства к устройству BM-2 (для BM-2\_ SmartHome) и ISM7 (для ISM9)!

**Система SmartHome**

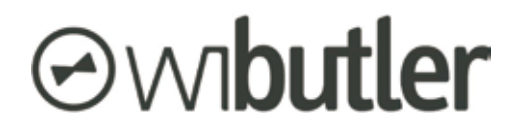

https://www.wibutler.com

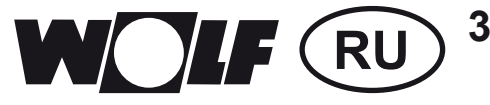

- **3) Ввод в эксплуатацию и подключение ISM9**
- 1) Сначала модуль ISM9 необходимо подключить к домашней сети, используя локальную сеть (LAN) или беспроводную локальную сеть (WLAN). Порядок действий описан в руководстве (мат. № 3063583) или кратком руководстве (см. прилагаемый информационный буклет) к модулю ISM7.
- 2) Центральный узел системы SmartHome (сервер wibutler pro) должен быть посредством LAN/WLAN подключен к той же компьютерной сети, что и модуль ISM9 (см. руководства поставщика системы SmartHome).
- 3) Затем для установления соединения и обмена данными между обеими системами необходимо выполнить процедуру обучения, описанную в руководстве поставщика системы SmartHome, для чего используется соответствующее мобильное приложение.
- В данном случае для работы с сервером **wibutler** требуется доступ для **специалиста/сервисной службы! Указание 2**
	- 4) Результат установления соединения можно проверить по сообщениям на дисплее модуля BM-2. Если в нижней строке отображается текст «Smart ISM», то обе системы соединены друг с другом и система регулирования находится в режиме SmartHome (см. рисунок).
- Для установления соединения может потребоваться до трех минут! Длительность этого процесса зависит от того, полностью ли уже запущен модуль ISM9 (желтый светодиод горит постоянно)! **Указание 3**

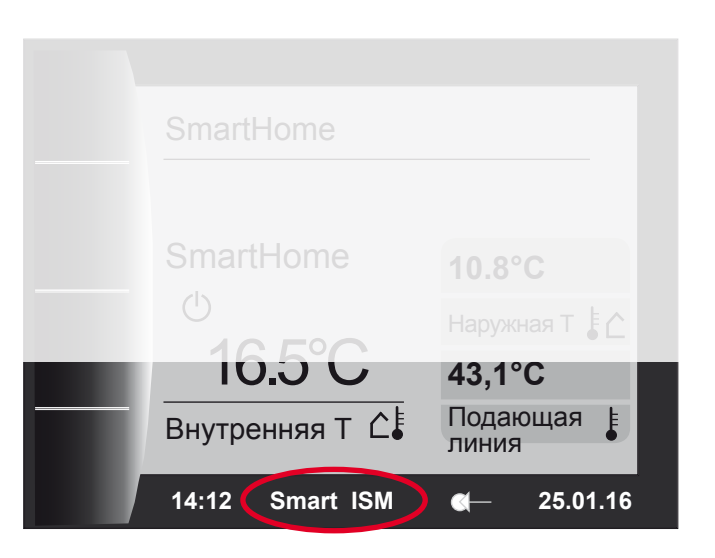

**Указание 4**

Как уже указывалось, канал для локального прямого подключения (см. руководство к модулю ISM7) теперь занят системой SmartHome. В связи с этим подключение к мобильному приложению Wolf возможно только через Интернет!

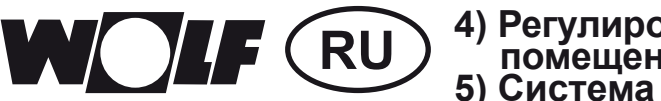

### **4) Регулирование температуры в отдельных помещениях 5) Система регулирования отопления**

- Для регулирования температуры в отдельных помещениях в систему SmartHome требуется добавить соответствующие компоненты (электрические клапаны радиаторов отопления, датчики температуры в помещении, распределители системы «теплый пол»). Соответствующие компоненты перечислены на веб-сайте производителя. Ввод эксплуатация и настройка конфигурации данных компонентов описана в руководствах системы SmartHome! При работе с «профессиональными» компонентами системы SmartHome с сервером **wibutler** требуется доступ для **специалиста/ сервисной службы!** Управление системой отопления Wolf осуществляется только с помощью контуров отопления/смесителей. При этом система SmartHome позволяет управлять максимум одним прямым контуром отопления, а также двумя контурами смесителей! Чтобы было возможно изменять температуру в подающей линии системы отопления Wolf с учетом потребностей, система регулирования отопления должна быть настроена в соответствии с руководством производителя системы SmartHome. **4)** Регулирование  **температуры в отдельных помещениях и функции режима SmartHome Указание 5**  $5)$  Система  $pery$ лирования  **отопления**
	- Если эти настройки выполнены неправильно, это может привести к неправильной работе или отсутствию управления контурами отопления/смесителей как со стороны модуля BM-2, так и системы SmartHome! **Указание 6**

На странице состояния соответствующего контура отопления/смесителя можно проверить, правильно ли данный контур (согласно руководству системы SmartHome) был добавлен в систему SmartHome. Для режима работы отображается строка **SmartHome**:

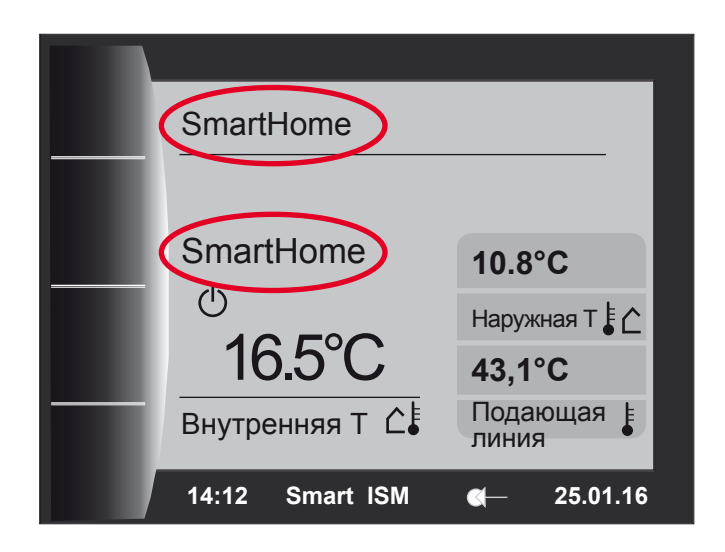

#### **RU 6) Первоначальные настройки и настройки кривых отопления**

Если компоненты регулирования температуры в отдельных помещениях включены, а регулирование отопления системы SmartHome настроено правильно, производится автоматическое регулирование с учетом потребностей для системы отопления или отдельных контуров отопления и смесителей. При этом (заданная) температура в подающей линии изменяется в зависимости от потребностей помещений в тепле. Запрос тепла рассчитывается на основе интеллектуальных алгоритмов центрального узла SmartHome (сервера wibutler pro). Кроме того, при необходимости центральный узел производит переключение между режимами работы «Ожидание» и «Отопление» (в зависимости от запроса тепла).

При использовании системы SmartHome для управляемых контуров у конечного пользователя нет доступа к настройке температуры в подающей линии (например, посредством коррекции заданного значения) и выбору программы (автоматическая, ожидание, отопление, снижение) контуров отопления и смесителей! Информацию о текущем режиме работе, а также заданной температуре в подающей линии управляемых контуров можно получить в мобильном положении поставщика системы SmartHome! **Указание 7**

 $6)$  Первоначальные  **настройки и настройки кривых отопления**

Если во время режима SmartHome попытаться изменить параметры в разделах «Первоначальные настройки» или «Кривые отопления» в модуле BM-2, на дисплее отображается сообщение **«Активен режим SmartHome!»**.

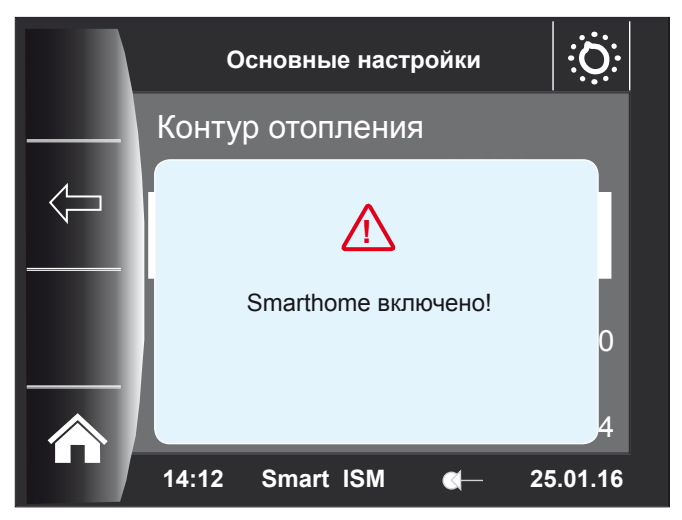

В этих меню можно выполнить требуемые настройки, однако при этом необходимо учитывать следующее:

- ‒ в случае изменения настроек, которые в данный момент регулируются системой SmartHome, они применяются только тогда, когда будет завершен режим и тем самым задачи регулирования начинают полностью выполняться модулем BM-2;
- ‒ в случае изменения настроек, которые во время режима SmartHome уже регулируются модулем BM-2, эти настройки применяются немедленно во время работающего режима SmartHome.

То, какие функции во время режима SmartHome фактически применяются системой SmartHome, а какие и далее применяются внутренней системой регулирования модуля BM-2, специалист сервисной службы может увидеть в разделе для специалиста на портале компании Wolf! **Указание 8**

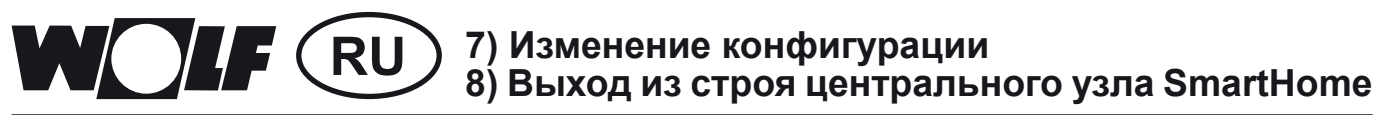

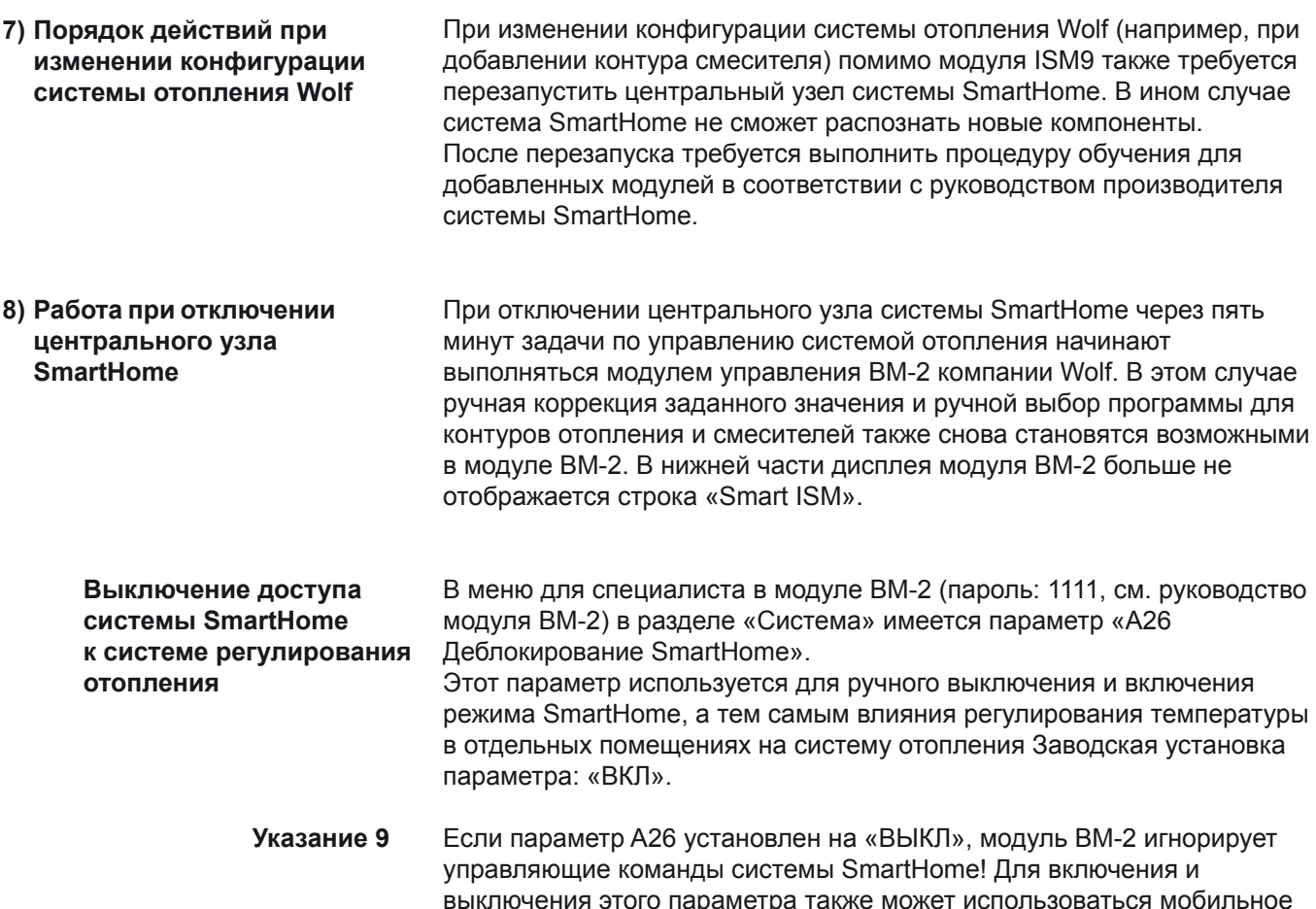

выключения этого параметра также может использоваться мобильное приложении и портал компании Wolf (возможно дистанционное выключение).

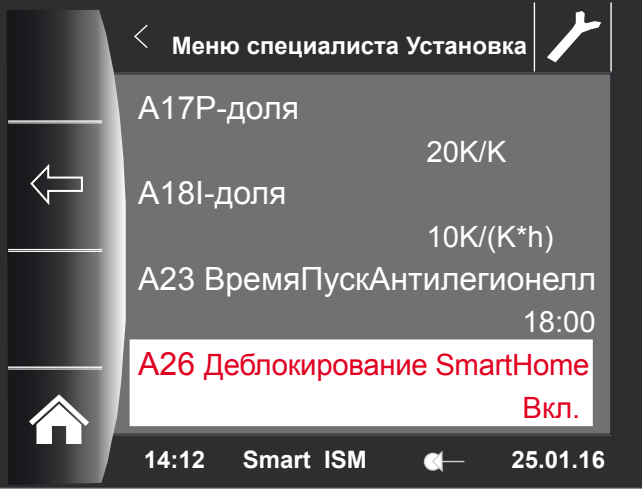

**Схемы системы и гидравлические схемы** На веб-сайте компании Wolf (www.wolf-heiztechnik.de) представлены схемы гидравлических систем, которые могут использоваться в комбинации с системой SmartHome. Номера гидравлических схем:  $-47-52-014-032$  $-47-52-014-033$ 

 $-47 - 52 - 014 - 034$ 

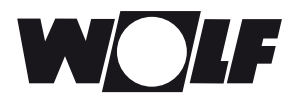

Wolf GmbH Postfach 1380 • D-84048 Mainburg • Tel. +49-8751/74-0 • Fax +49-8751/741600 Internet: www.wolf-heiztechnik.de

#### **3064779\_201604**